## ModelBuilding using Pad Image

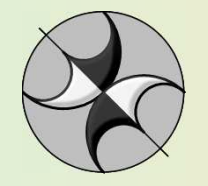

**www.tesseral-geo.com**

1 **Jan-12**

As a template for model building can be used picture in raster format. This picture in \*.ppt format can be transformed into \*.bmp format and read into Tesseral 2-D Modelbuilder.

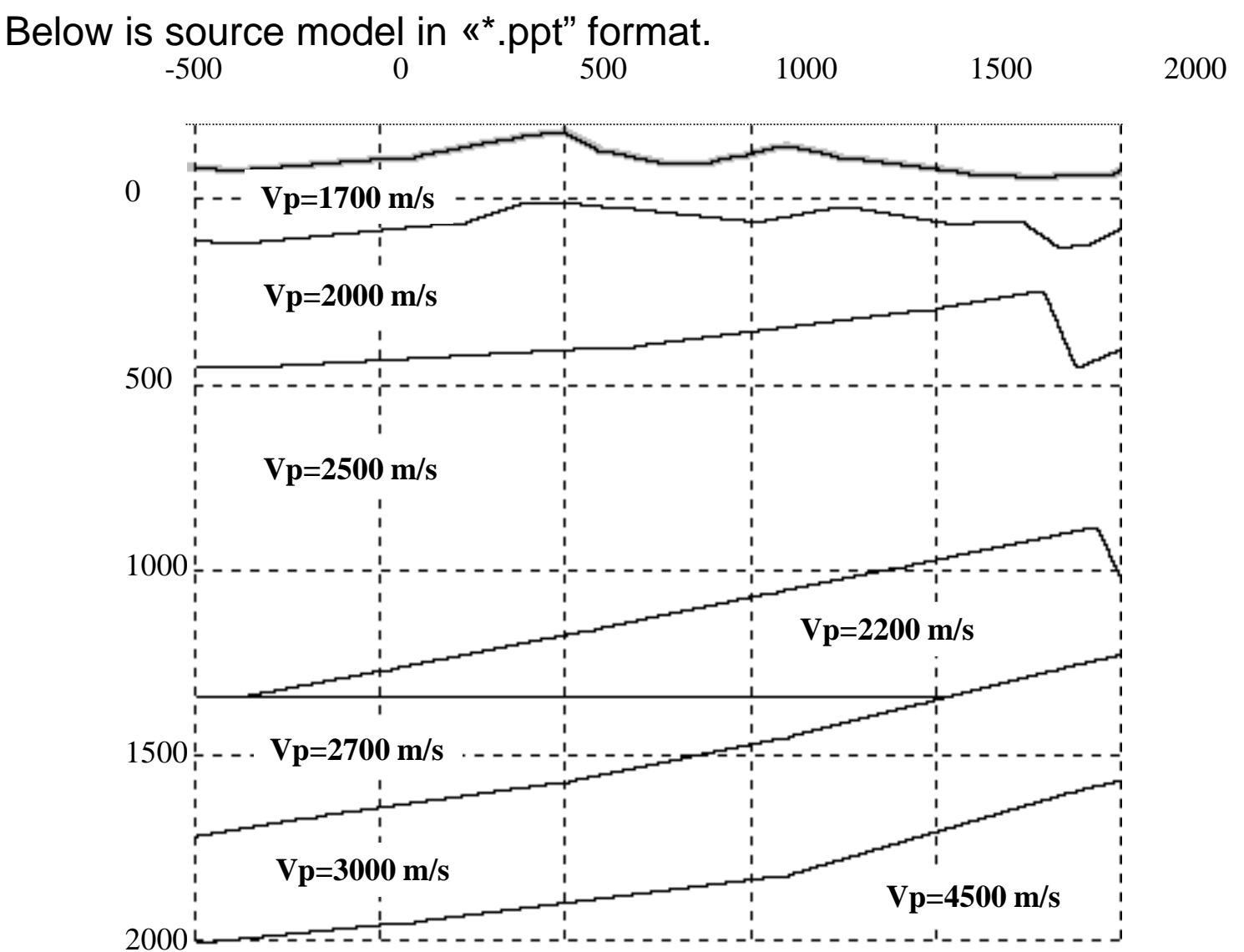

You may make copy without out of frame attributes (remembering coordinate parameters).

Using conventional methods let transform template from РРТ format into BMP format.

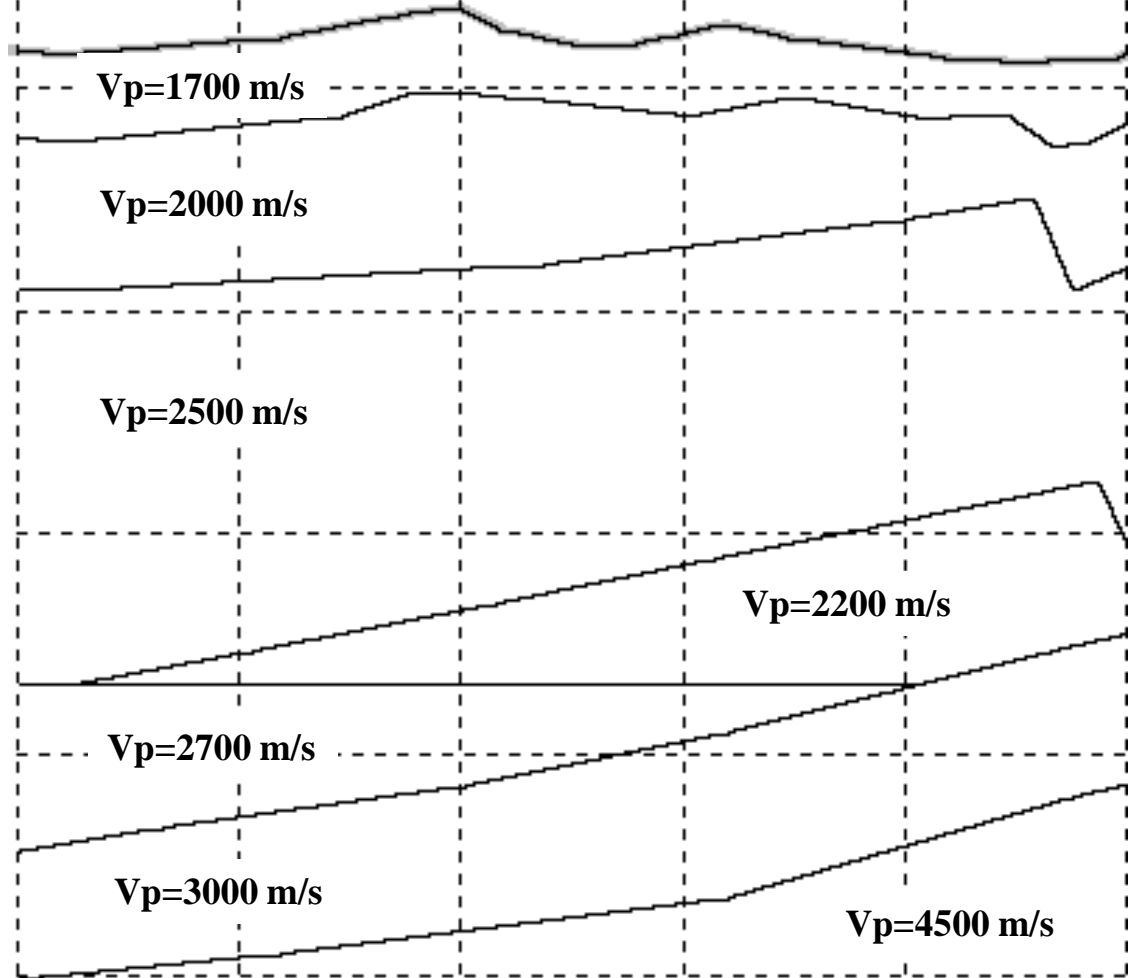

Activate Tesseral 2D and open new model (of any other, if using template it must be edited). On first page of dialog «*Framework"* enter values of model rectangle. Let notice that they can differ from ones of template. In this case outside of template (pad image) they must be built basing on other information; you can already use some model generally corresponding to pad image.

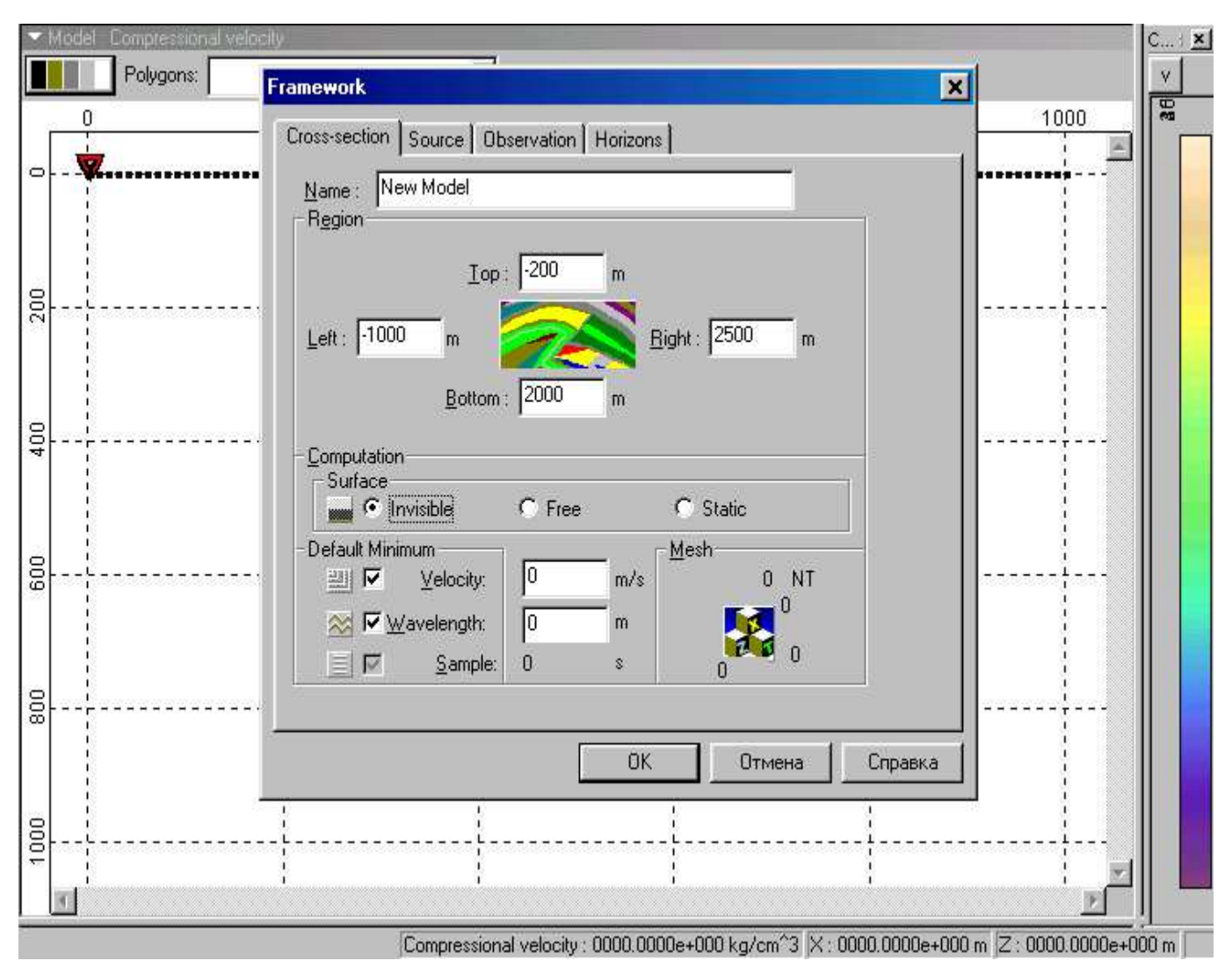

First polygon covers whole model rectangle, and its final visible boundaries depend on actual model building. Let enter in the «Polygon» dialog physical property values in upper cross-section part or any other within given model physical properties interval.

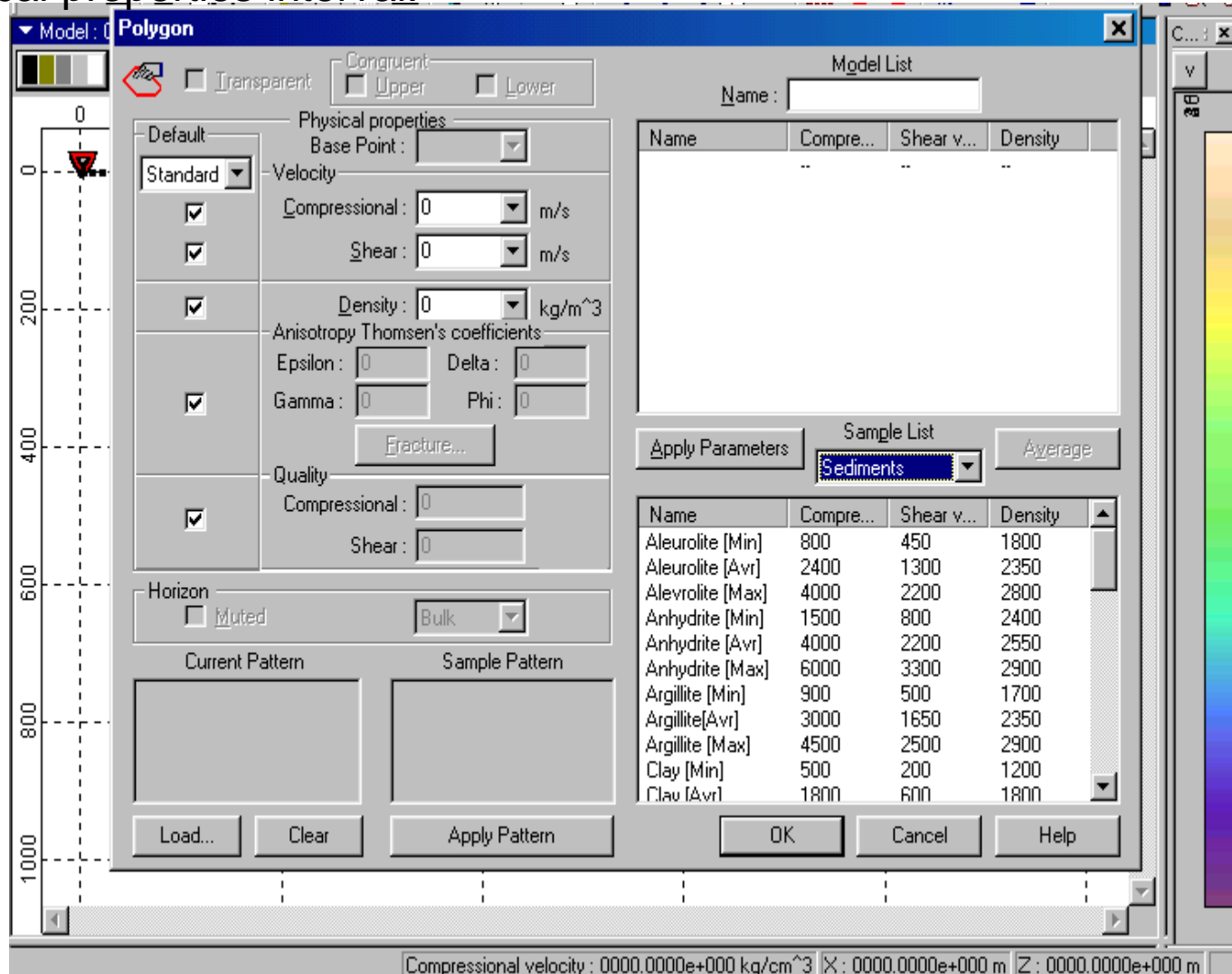

## Obtain initial model background.

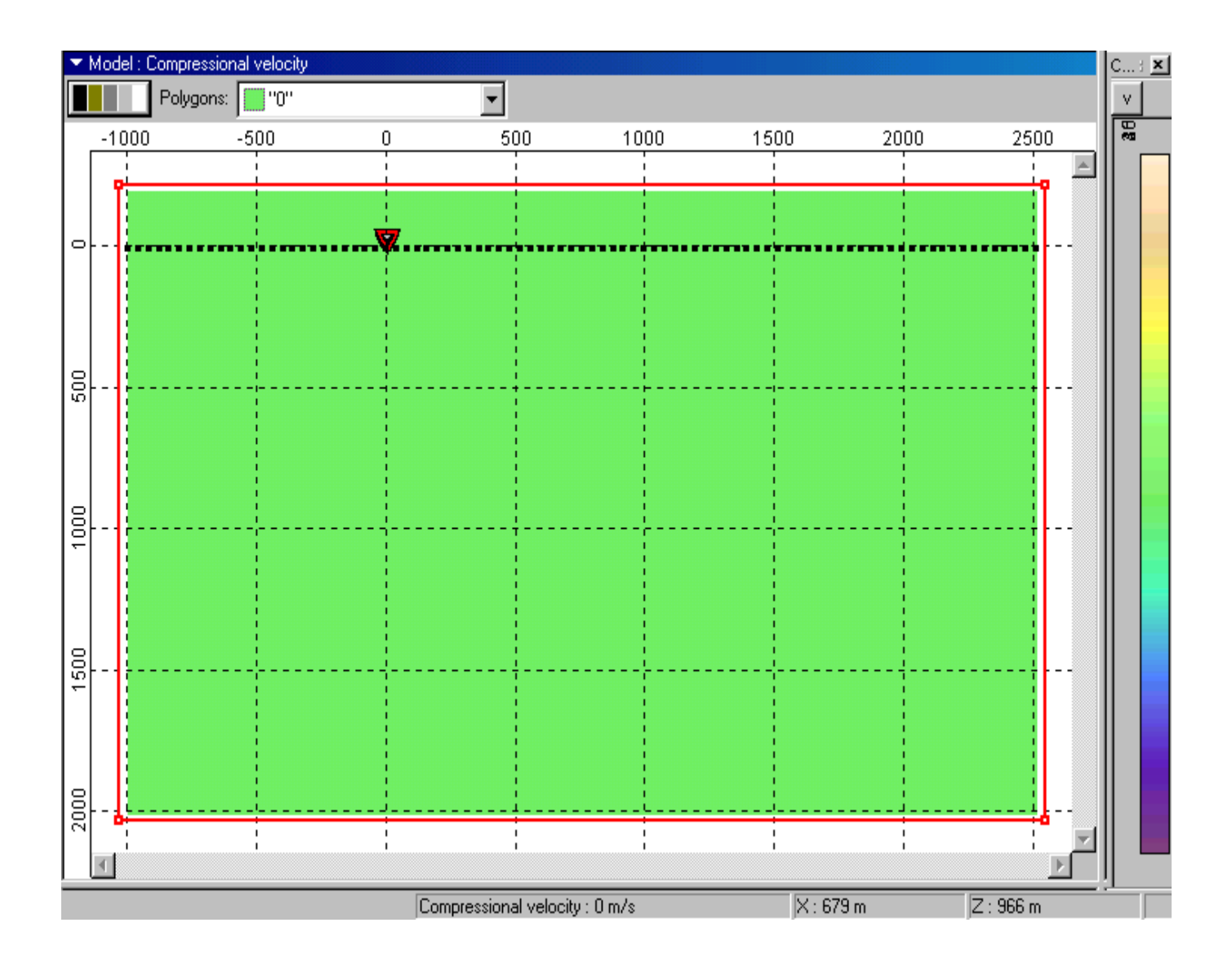

Let load pad image file. In this case "Bmp1.bmp."

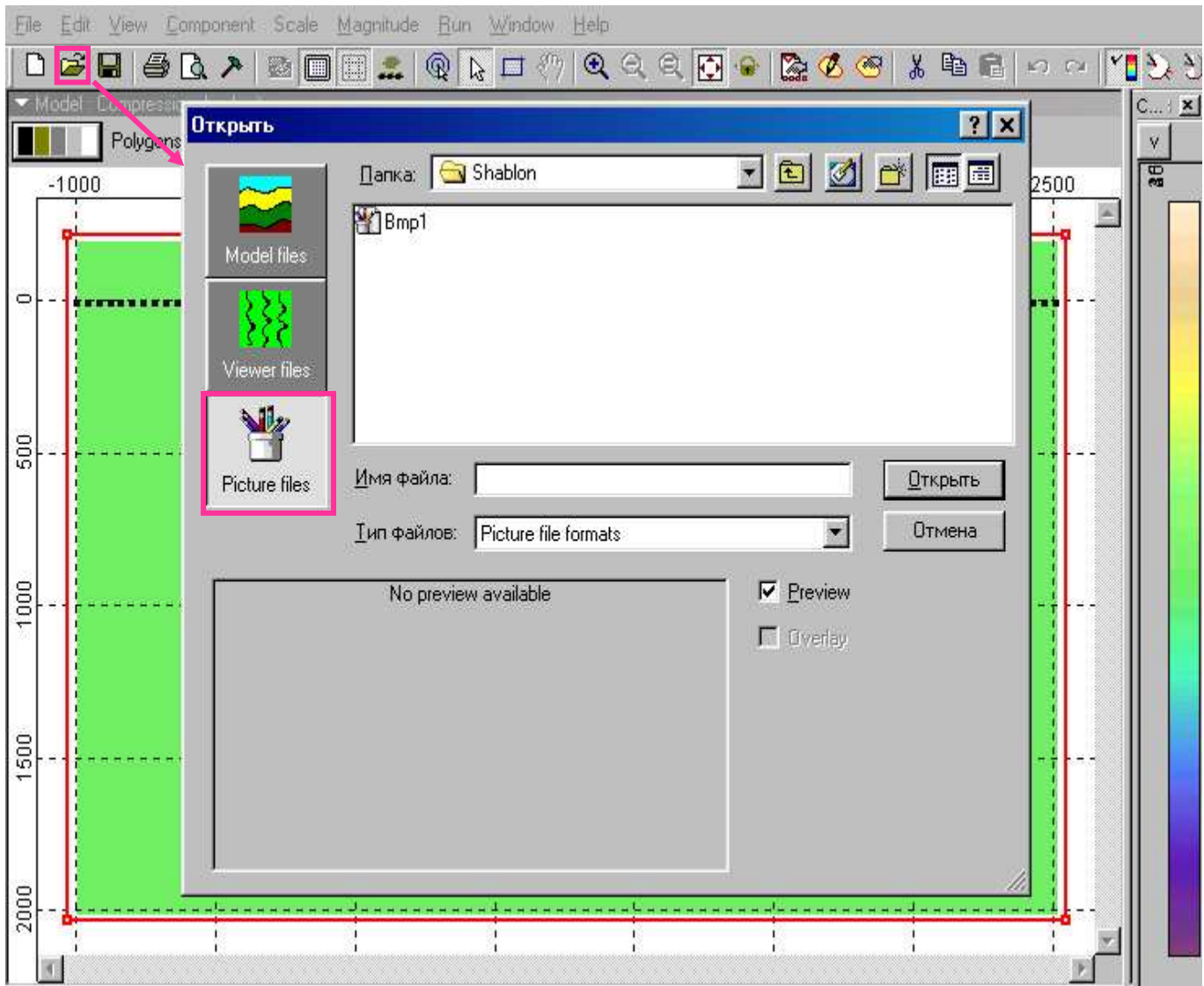

In appeared dialog «*Map Pad Image Coordinates"* are already set pad image rectangle values, and you must edit them in correspondence with the actual ones. You also can draw new pad image rectangle (red line) inside

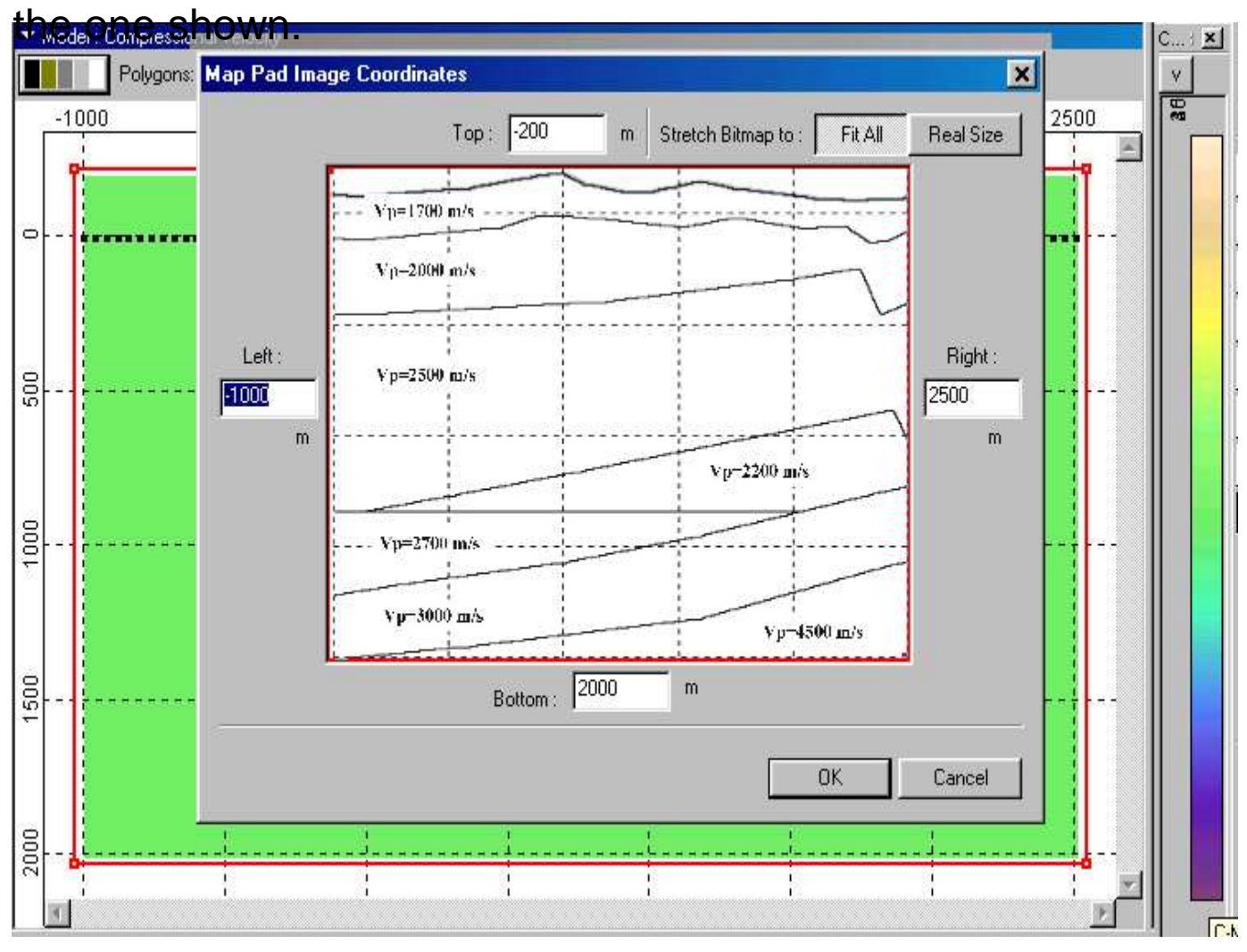

## Result of editing of the pad image boundaries.

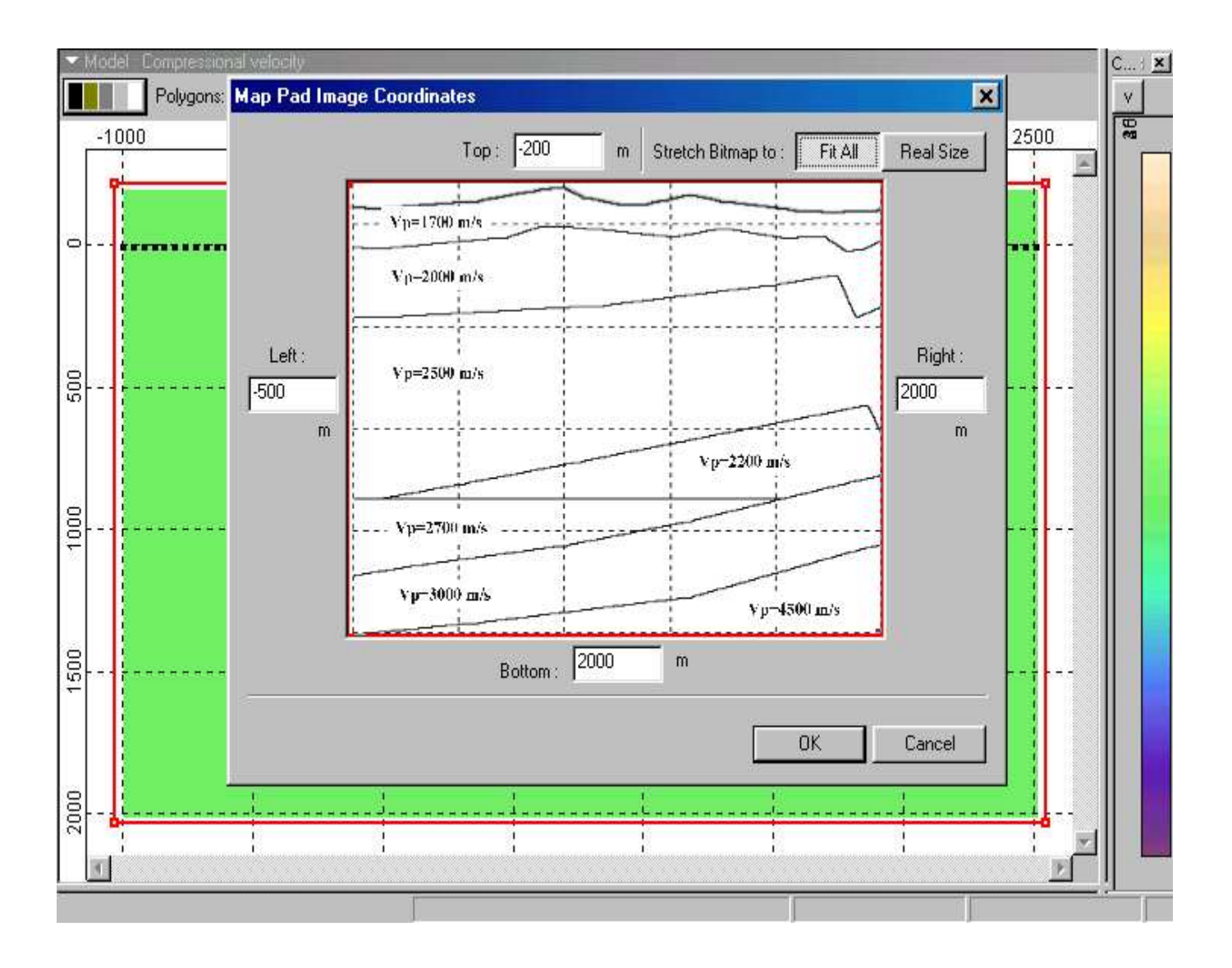

As result we have corresponding the initial model background and pad image. This kind of imaging can be used for polygon drawings. Let notice that pad image at each model opening is not saved and it must be loaded again.<br>Wodel: Compressional velocity.

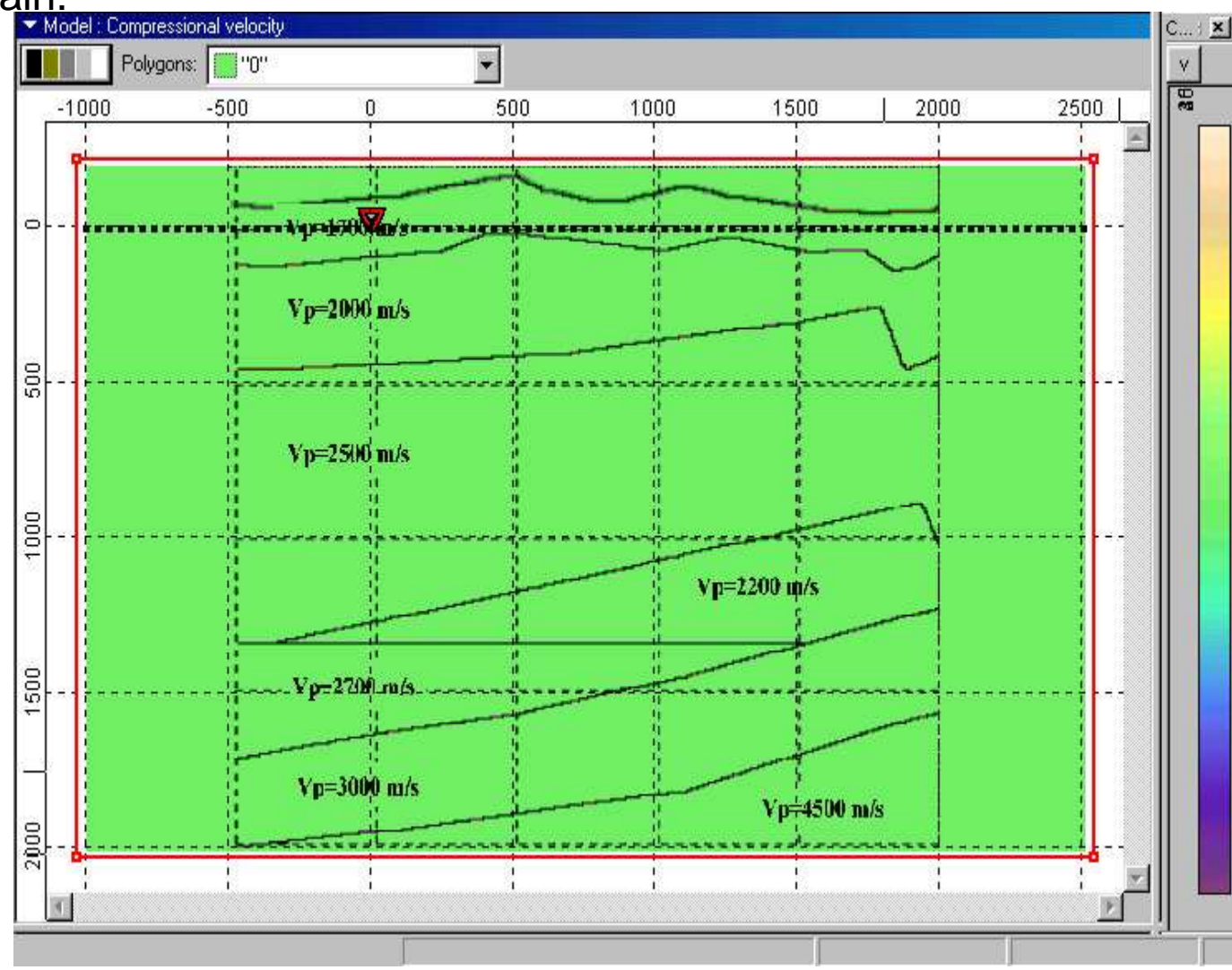

Model building, setting of observation geometry etc is done in conventional way. Below is shown example of determining of polygon #1 - model observation surface. After tracing upper model boundary using pad image, let fill «Polygon» dialog as shown below.

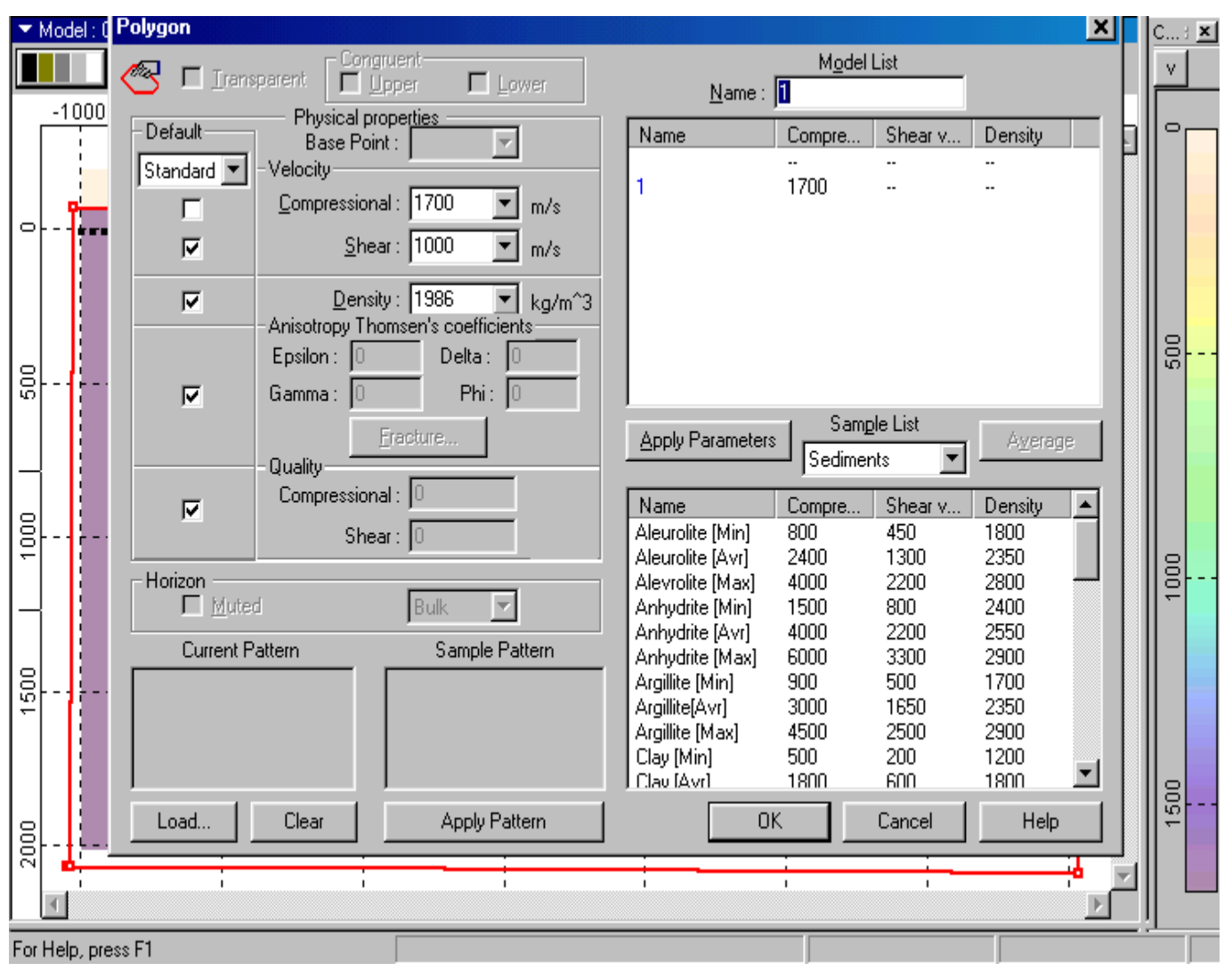

11

Result of this step is a model with relief of observation surface. It can be edited, on it can be positioned sources and receivers etc.

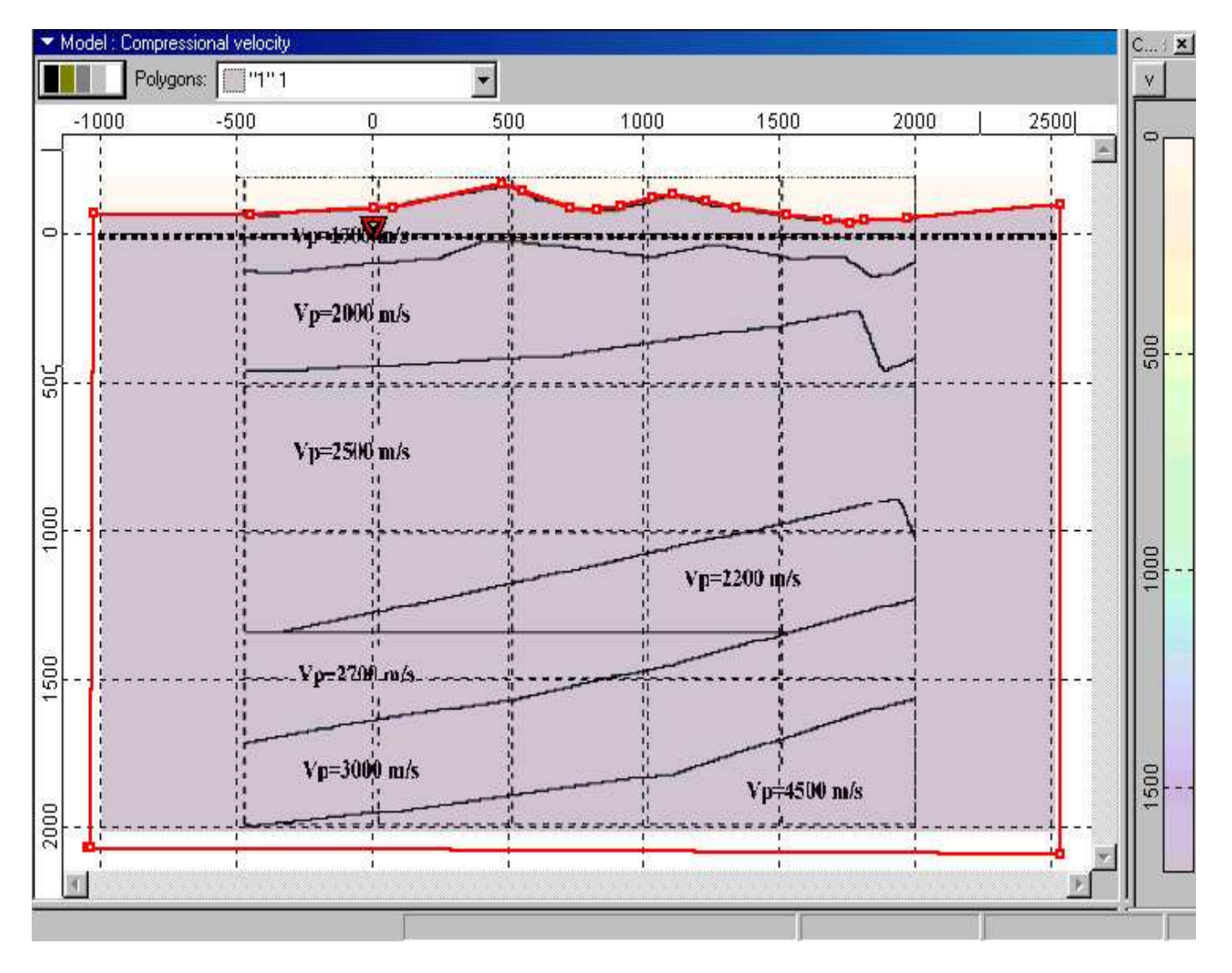

## Example of building second polygon

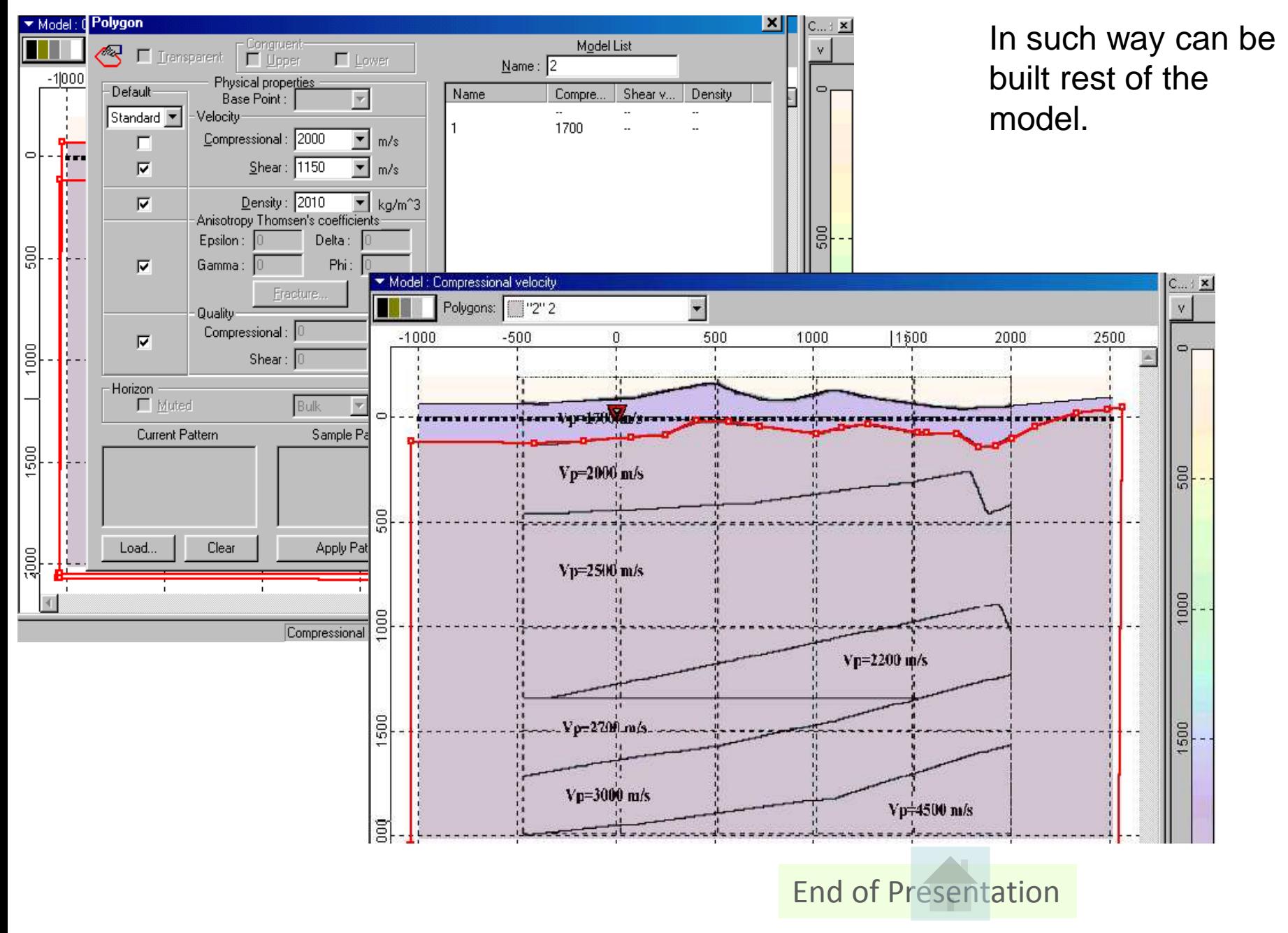